# **Flask-Storm Documentation**

*Release 0.1.2*

**Andreas Runfalk**

**Oct 08, 2018**

# **Contents**

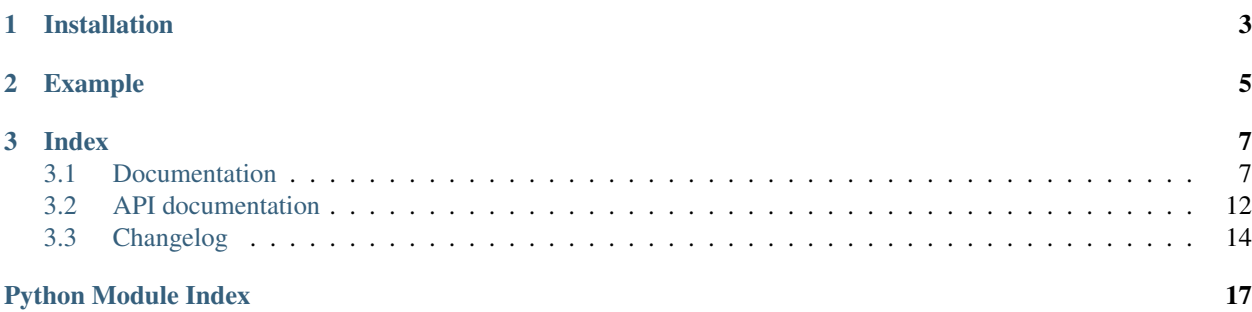

Flask-Storm is an extension for [Flask](https://www.palletsprojects.com/p/flask/) that adds support for Canonical's ORM [Storm](https://storm.canonical.com/) to your application. Flask-Storm automatically opens and closes database connections on demand when requests need them.

# CHAPTER 1

Installation

<span id="page-6-0"></span>\$ pip install flask\_storm

# CHAPTER 2

# Example

<span id="page-8-0"></span>Access to the database is done using the *store* [application context local.](http://flask.pocoo.org/docs/0.11/appcontext/) Within an application context this variable holds a reference to a Storm Store instance. If no connection is opened it will automatically open one. When the application context is torn down, normally after the request has returned, the store is closed.

```
from flask_storm import store
from storm.locals import Int, Unicode
class User(object):
   __storm_table__ = "users"
    id = Int(primary=True)
   name = Unicode()
@app.route("/")
def index():
    # Get name of user with ID 1
   return store.get(User, 1).name
```
# CHAPTER 3

## Index

# <span id="page-10-1"></span><span id="page-10-0"></span>**3.1 Documentation**

asdfasdfasfdf

## **3.1.1 Quickstart**

This will be a quick example of how to use Flask-Storm to create a REST API endpoint for a list of messages. For the full example code, see *[Full example.py](#page-14-0)*.

**Imports**

```
# example.py
from flask import Flask, jsonify
from flask_storm import FlaskStorm, store
from random import choice
from storm.locals import Int, Unicode
```
To get a minimal application running there are a few needed imports. The only noteworthy thing here is the  $store$ context local. For a primer on context locals see the [flask documentation.](http://flask.pocoo.org/docs/0.11/appcontext/) This variable is a bit magic, and works just like the built-in [g.](http://flask.pocoo.org/docs/0.11/api/#flask.g)

### **Application setup**

```
app = Flask("example")
app.config["STORM_DATABASE_URI"] = "sqlite:///test.db"
flask_storm = FlaskStorm()
flask_storm.init_app(app)
```
Flask-Storm needs the STORM\_DATABASE\_URI to know which database to connect to. The format is described in the [official documentation](https://storm.canonical.com/Manual#The_create_database.28.29_function) for Storm. It does not matter when the configuration variable is set, as long as it is done before using the [store](#page-16-0) context local. Flask-Storm is bound to a Flask application by using init app(). One instane of  $F$ laskStorm can be bound to multiple applications at once. One application can however only be bound to a single [FlaskStorm](#page-15-2) instance.

#### **Declaring a model**

```
class Post(object):
   __storm_table__ = "posts"
   id = Int(primary=True)
   name = Unicode()text = Unicode()def __init__(self, name=None, text=None):
       if name is not None:
            self.name = nameif text is not None:
            self.text = text
```
This is how a model is declared in Storm. In this case a Post has an integer id column as primary key, and two Unicode text columns; name and text. The table posts is declared using a special dunderscore \_\_storm\_table\_\_.

#### **Initializing the database**

```
@app.cli.command()
def initdb():
    """Create schema and fill database with 15 sample posts by random authors"""
   store.execute("""DROP TABLE IF EXISTS posts""")
    store.execute("""
       CREATE TABLE posts(
           id INTEGER PRIMARY KEY,
           name VARCHAR,
           text VARCHAR
       )
    """)
   names = [
       u"Alice",
       u"Bob",
       u"Eve",
   ]
   for i in range(1, 16):
       store.add(Post(choice(names), u"Post \#{}".format(i)))
    store.commit()
```
Starting with Flask version 0.11 there is a default [command line interface](http://flask.pocoo.org/docs/0.11/cli/) that one can hook into. To create all tables and fill them with sample data, it is just a matter of running:

```
FLASK_APP=example.py flask initdb
```
The command will create test.db with the schema and data. This is the first use of an actual connection to the database. Note that there is no need to connect or close the store. This is handled automatically by Flask-Storm. A connection is never opened until the [store](#page-16-0) context local is accessed, and remains open until the application context is torn down.

#### **Serving requests**

```
@app.route("/")
def index():
    """Return the 10 latest posts in JSON format"""
    return jsonify([{
        "id": post.id,
        "name": post.name,
        "text": post.text,
    } for post in store.find(Post).order_by(Desc(Post.id)).config(limit=10)])
```
The route serves a JSON array response containing the last 10 posts. In this case it is post 6 through 15.

Now it is just a matter of running the application. This is easily done using the Flask command line interface:

FLASK\_APP=example.py flask run

This will, if there are no errors, serve the application on [http://localhost:5000/.](http://localhost:5000/) Open this page in a web-browser to see the JSON data.

### **3.1.2 Setup and tear down procedure**

To prevent unnecessary overhead, database connections are created on demand when used within the [application](http://flask.pocoo.org/docs/0.11/appcontext/) [context.](http://flask.pocoo.org/docs/0.11/appcontext/) The same connection gets reused, and remains open, until the application context is torn down.

This means the only thing required to use the  $store$  context local is a configured application context.

## **3.1.3 Configuration options**

This is the full list of configuration options for Flask Storm.

- **STORM\_DATABASE\_URI** URI for the default database to connect to. This has the same format as the argument to Storm's create\_database as defined in the [official documentation.](https://storm.canonical.com/Manual#The_create_database.28.29_function)
- **STORM\_BINDS** A dictionary of Storm URIs that Flask Storm can connect to. A bind is defined as an arbitrary key, used to identify the bind, and a URI for the database. See *[Using with multiple Stores](#page-13-0)* for an in-depth explaination.

## **3.1.4 Using with Flask CLI**

When using flask shell, Flask Storm will automatically provide a refence to the [store](#page-16-0) context local. Flask Storm also sets up debug output of the SQL statements created by Storm. This makes flask shell a good testing environment for building complex queries with Storm.

To make things more convenient it is recommended to provide model objects directly to the shell context. This is done easily by adding them using a shell context processor.

```
from flask import Flask
from storm.locals import Int, Unicode
class User(object):
   __storm_table__ = "users"
    id = Int(primary=True)
   name = Unicode()
app = Flask("example")
@app.shell_context_processor
def shell_context():
    return {"User": User}
```
This example makes automatically makes User available in the shell environment.

Note: It is possible to disable SQL statement printing by calling stop on the tracer.

**>>>** \_storm\_tracer.stop()

To disable color printing, reset the fancy flag:

**>>>** \_storm\_tracer.fancy = **False**

## <span id="page-13-0"></span>**3.1.5 Using with multiple Stores**

To interface with multiple Stores simultaneously binds exist. Apart from the default database, declared in STORM\_DATABASE\_URI, an arbitrary number of extra databases can be declared in STORM\_BINDS. A bind declaration may look something like this:

```
STORM_BINDS = {
    "extra": "sqlite://:memory:",
}
```
The key extra is used to reference the bind, and the URI is used when connecting to the database. To make binds as easy to use as the normal  $store$  context local it is possible to create context locals for every bind, using [create\\_context\\_local\(\)](#page-16-1).

```
# Use the same key as when declaring the bind. In this case "extra"
extra_store = create_context_local("extra")
```
extra\_store can now be used just like [store](#page-16-0) as long as an application context is available. Just like the default store, all binds are automatically closed on application context teardown.

Tip: Declare extra bind context locals in a separate Python file that can be imported.

## <span id="page-14-0"></span>**3.1.6 Full example.py**

```
# example.py
from flask import Flask, jsonify
from flask_storm import FlaskStorm, store
from random import choice
from storm.locals import Int, Unicode
app = Flask("example")
app.config["STORM_DATABASE_URI"] = "sqlite:///test.db"
flask_storm = FlaskStorm()
flask_storm.init_app(app)
class Post(object):
   __storm_table__ = "posts"
   id = Int(primary=True)
   name = Unicode()
   text = Unicode()
   def __init__(self, name=None, text=None):
        if name is not None:
            self.name = name
        if text is not None:
            self.text = text
@app.cli.command()
def initdb():
   """Create schema and fill database with 15 sample posts by random authors"""
   store.execute("""DROP TABLE IF EXISTS posts""")
   store.execute("""
       CREATE TABLE posts(
           id INTEGER PRIMARY KEY,
           name VARCHAR,
            text VARCHAR
       )
    """)
    names = [
      u"Alice",
       u"Bob",
       u"Eve",
   ]
   for i in range(1, 16):
       store.add(Post(choice(names), u"Post #{}".format(i)))
    store.commit()
@app.route("/")
```
(continues on next page)

(continued from previous page)

```
def index():
    """Return the 10 latest posts in JSON format"""
    return jsonify([{
        "id": post.id,
        "name": post.name,
        "text": post.text,
    } for post in store.find(Post).order_by(Desc(Post.id)).config(limit=10)])
```
## <span id="page-15-0"></span>**3.2 API documentation**

The following functions and classes are part of Flask Storm's public API. All are available directly from the top level namespace flask\_storm. Imports from namespaces below flask\_storm, such as flask\_storm.debug is not supported and may change across versions.

## **3.2.1 Extension**

#### <span id="page-15-2"></span>**class FlaskStorm**(*app=None*)

Create a FlaskStorm instance.

**Parameters**  $app - Application$  **to enable Flask-Storm for. This is the same as calling**  $init\_app()$ after initialization.

#### **connect**(*bind=None*)

Return a new Store instance with a connection to the database specified in the STORM\_DATABASE\_URI configuration variable of the bound application. This method normally not be called externally as it does not close the store once the application context tears down.

Parameters **bind** – Database URI to use, defaults to STORM\_DATABASE\_URI. See get binds () for details.

Returns Store instance

Raises **RuntimeError** – if no connection URI is found.

#### <span id="page-15-3"></span>**get\_binds**()

Return dict of database URIs for the application as defined by the STORM\_BINDS configuration variable. If STORM\_DATABASE\_URI is defined it will be available using the key None.

Returns Dict from bind names to database URIs.

#### **get\_store**(*bind=None*)

Return a Store instance for the current application context. If there is no instance a new one will be created. Instances created using this method will close on application context tear down.

**Parameters bind** – Bind name of database URI. Defaults to the one specified by STORM\_DATABASE\_URI.

Returns Store for the current application context.

Raises **RuntimeError** – if accessed outside the scope of an application context.

#### <span id="page-15-1"></span>**init\_app**(*app*)

Binds this extension to the given application. This is important since the database connection will not close unless the application has been initialized.

<span id="page-16-5"></span>Note: One instance of FlaskStorm may be registered to multiple applications. One application should however only be registered to one FlaskStorm instance, or tear down functionality will trigger multiple times.

Parameters **app** – Application to enable Flask-Storm for.

**Raises RuntimeError** – if an application is already bound to this instance by being passed to the constructor.

#### <span id="page-16-2"></span>**store**

Return a Store instance for the current application context. If there is no instance a new one will be created. Instances created using this method will close on application context tear down.

**Parameters bind** – Bind name of database URI. Defaults to the one specified by STORM\_DATABASE\_URI.

Returns Store for the current application context.

Raises **RuntimeError** – if accessed outside the scope of an application context.

## <span id="page-16-4"></span>**3.2.2 Context locals**

#### <span id="page-16-0"></span>**store = <LocalProxy unbound>**

Shorthand for  $FlaskStorm$ , store which does not depend on knowing the FlaskStorm instance bound to the current request context. This is the prefered method of accessing the Store, since using the  $FlaskStorm$ . [store](#page-16-2) property directly makes it easy to accidentally create circular imports.

#### <span id="page-16-1"></span>**create\_context\_local**(*bind*)

Create a context local for the given bind. None means the default store.

```
# Context local for the bind report_store
report_store = create_context_local("report_store")
```
This is what is used to implement the store context local which analogue to

```
store = create_context_local(None)
```
**Parameters bind** – Bind name of database URI to use when creating store.

Raises **RuntimeError** – if working outside application context or if FlaskStorm is not bound to the current application.

### **3.2.3 Tracers**

Tracers provide facilities to intercept and read SQL statements generated by Storm. The tracers provided in Flask-Storm are tailored for use in multithreaded environments, and work in conjunction with Flask's contexts.

#### **DebugTracer**

#### <span id="page-16-3"></span>**class DebugTracer**

A tracer which stores all queries with parameters onto the current request context. Queries are accessible using  $qet\_debug\_queries$  (). It is used as a context manager. Since all queries are stored on the request context, they can only be accessed until the current request tears down.

```
with DebugTracer():
   # Perform queries
   queries = get_debug_queries()
```
Note:  $get\_debug\_queries$  () do not need to be called within the context manager, as long as the request context is still alive, since all queries are stored on the request context.

#### <span id="page-17-1"></span>**get\_debug\_queries**()

Return an array of queries executed within the context of a  $DebugTrace$  under the current application context and thread.

#### **RequestTracer**

**class RequestTracer**(*file=None*, *fancy=None*)

A tracer which prints all SQL queries generated by Storm directly to STDOUT. This is useful when debugging views in flask.

```
with RequestTracer():
    # Queries executed here will be printed into STDOUT
    ...
```
#### **Parameters**

- **file** File like object (has write method) where queries will be logged to.
- **fancy** When True (default) colored output is used, if support is detected, when False plain text is used.

#### **start**()

Install and activate this tracer for all statements executed in this thread (or greenlet).

#### **stop**()

Stop using this tracer.

## **3.2.4 Utility**

#### **find\_flask\_storm**(*app*)

Find and return [FlaskStorm](#page-15-2) instance for the given application.

Parameters **app** – Application to look for FlaskStorm instance in.

Returns FlaskStorm instance if found, else None.

# <span id="page-17-0"></span>**3.3 Changelog**

Version are structured like the following: <major>.<minor>.<br/>.<br/>\bughitlending explicitly stated, changes are made by [Andreas Runfalk.](https://github.com/runfalk)

## **3.3.1 Version 0.1.2**

Released on 14th June 2017

• Fixed an issue with query logging in flask shell and PostgreSQL

## **3.3.2 Version 0.1.1**

Released on 9th June 2017

• Fixed issue with new versions of sqlparse by bumping its version requirement

## **3.3.3 Version 0.1.0**

Released on 19 July 2016

• Initial release

Python Module Index

<span id="page-20-0"></span>f flask\_storm, [13](#page-16-4)

# Index

# C

connect() (FlaskStorm method), [12](#page-15-4) create\_context\_local() (in module flask\_storm), [13](#page-16-5)

# D

DebugTracer (class in flask\_storm), [13](#page-16-5)

# F

find\_flask\_storm() (in module flask\_storm), [14](#page-17-2) flask\_storm (module), [13](#page-16-5) FlaskStorm (class in flask\_storm), [12](#page-15-4)

# G

get\_binds() (FlaskStorm method), [12](#page-15-4) get\_debug\_queries() (in module flask\_storm), [14](#page-17-2) get\_store() (FlaskStorm method), [12](#page-15-4)

## I

init\_app() (FlaskStorm method), [12](#page-15-4)

# R

RequestTracer (class in flask\_storm), [14](#page-17-2)

# S

start() (RequestTracer method), [14](#page-17-2) stop() (RequestTracer method), [14](#page-17-2) store (FlaskStorm attribute), [13](#page-16-5) store (in module flask\_storm), [13](#page-16-5)